Dok.-Nr.: 9211663

DATEV-Hilfe Anleitung vom 10.08.2023

**Relevant für:** DATEV Mittelstand Faktura mit Rechnungswesen DATEV Mittelstand Faktura mit Rechnungswesen compact Kanzlei-Rechnungswesen Rechnungswesen Rechnungswesen compact Rechnungswesen kommunal

# OPOS-Konto ausgeben

In diesem Dokument erfahren Sie, welche Möglichkeiten Sie für die Anzeige und Ausgabe des **OPOS-Kontos** haben. Im **OPOS-Konto** werden für ein Personenkonto die offenen und ausgeglichenen Posten und Salden angezeigt.

In der Liste **Konto** werden die bebuchten Personenkonten angezeigt. Für das ausgewählte Konto werden die offenen oder ausgeglichenen Posten aufgelistet. In der Liste **Postenumfang** legen Sie fest, ob die offenen, ausgeglichenen oder alle Posten angezeigt werden sollen. Für das Konto werden der Eröffnungsbilanz-Wert, die Jahresverkehrszahlen (JVZ), der Saldo sowie die Summe offene Posten angezeigt.

Übersicht Spalten OPOS-Konto

#### OPOS-Konten ausziffern

Mithilfe der Funktion **Buchungen ausziffern** können Sie für **OPOS-Konten** Posten mit unterschiedlichen Rechnungsnummern manuell zusammenführen und ausgleichen. Wenn Sie die Funktion **Buchungen ausziffern** durchgeführt und in der Liste **Postenumfang** Offene Posten gewählt haben, werden die ausgeglichenen Posten nicht in der Liste angezeigt.

Wenn der Saldo der Posten, die Sie im Fenster **Buchungen ausziffern** markiert haben, ungleich Null ist, wird automatisch ein weiteres Fenster geöffnet, in dem Sie für den Restbetrag einen Buchungssatz erzeugen und anschließend die Auszifferung beenden können.

Buchungen im OPOS-Konto ausziffern

## **OPOS-Konto ausgeben**

#### **Vorgehen:**

**1** Im Menü **Auswertungen | Debitoren | OPOS-Konto** oder **Auswertungen | Kreditoren | OPOS-Konto** wählen. **2** Im Arbeitsblatt **OPOS-Konto** eine Programmfunktion wählen oder aufrufen.

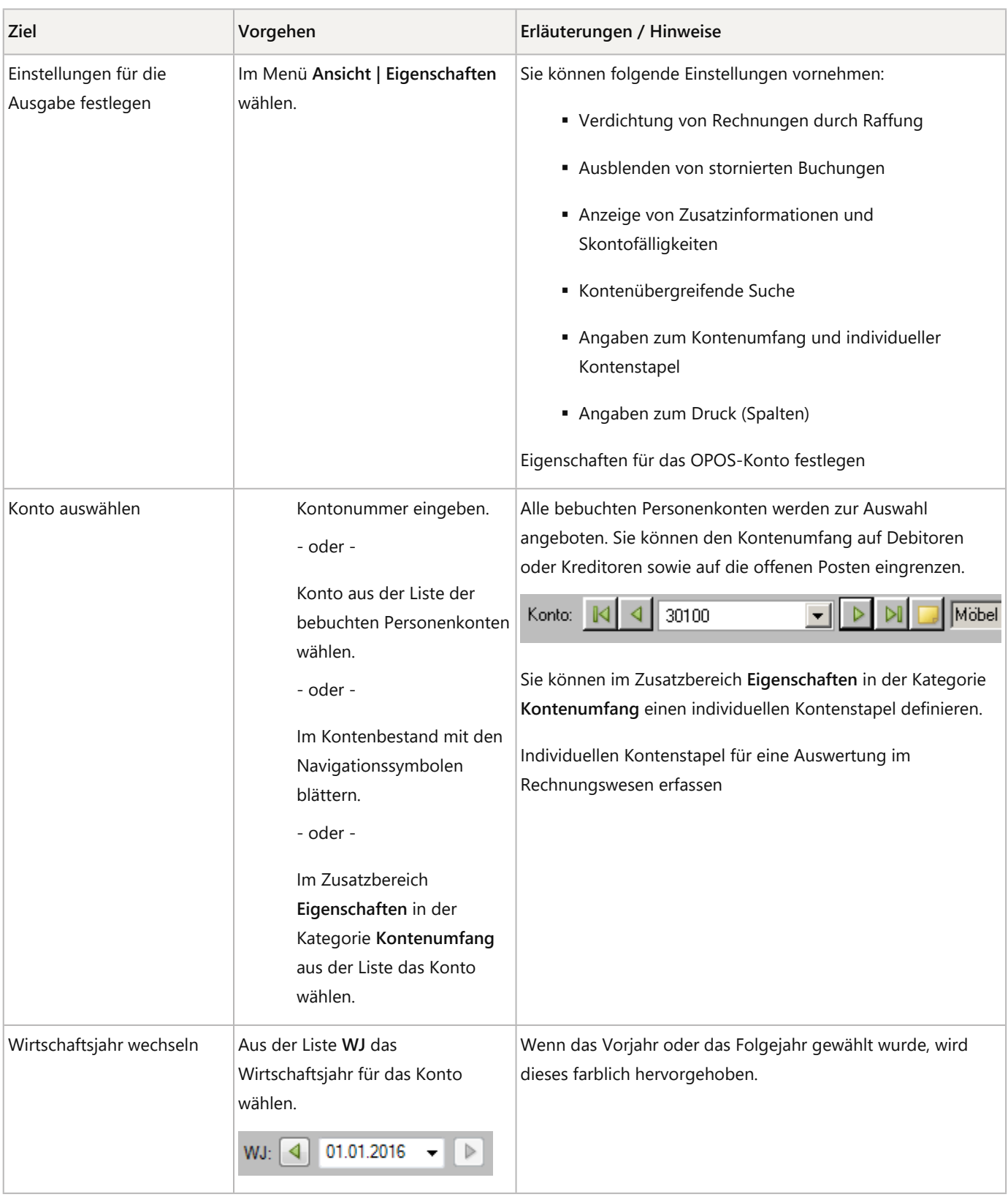

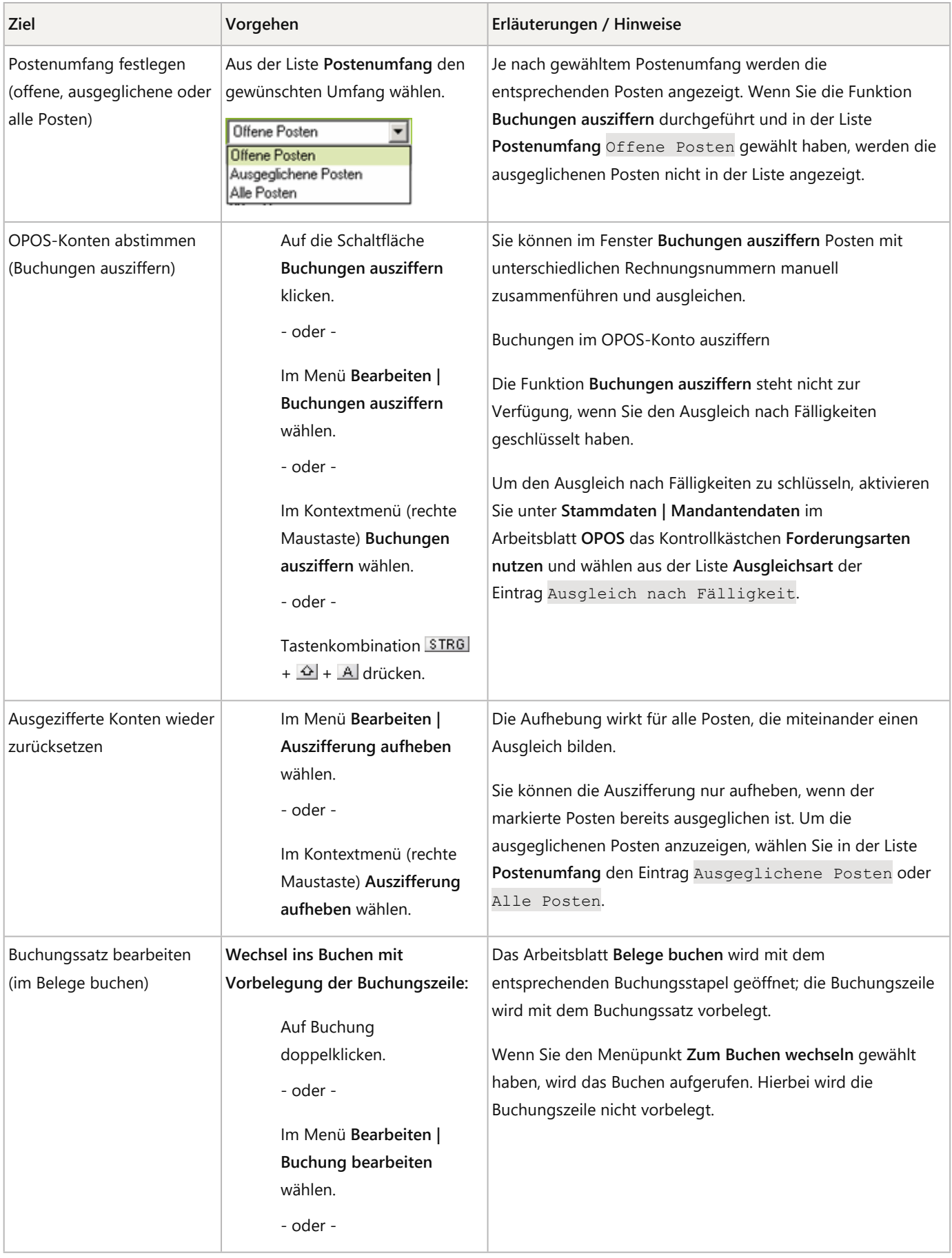

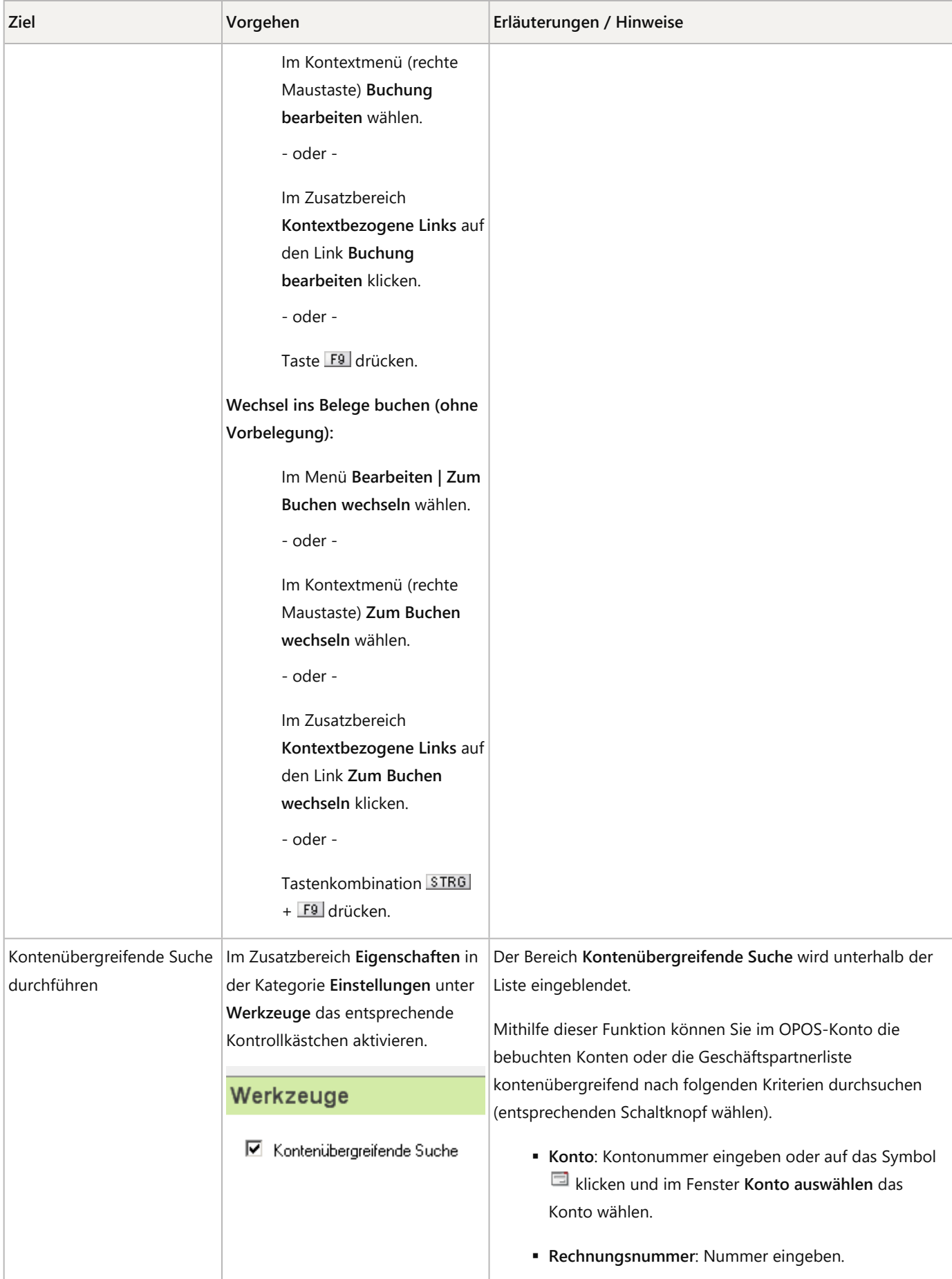

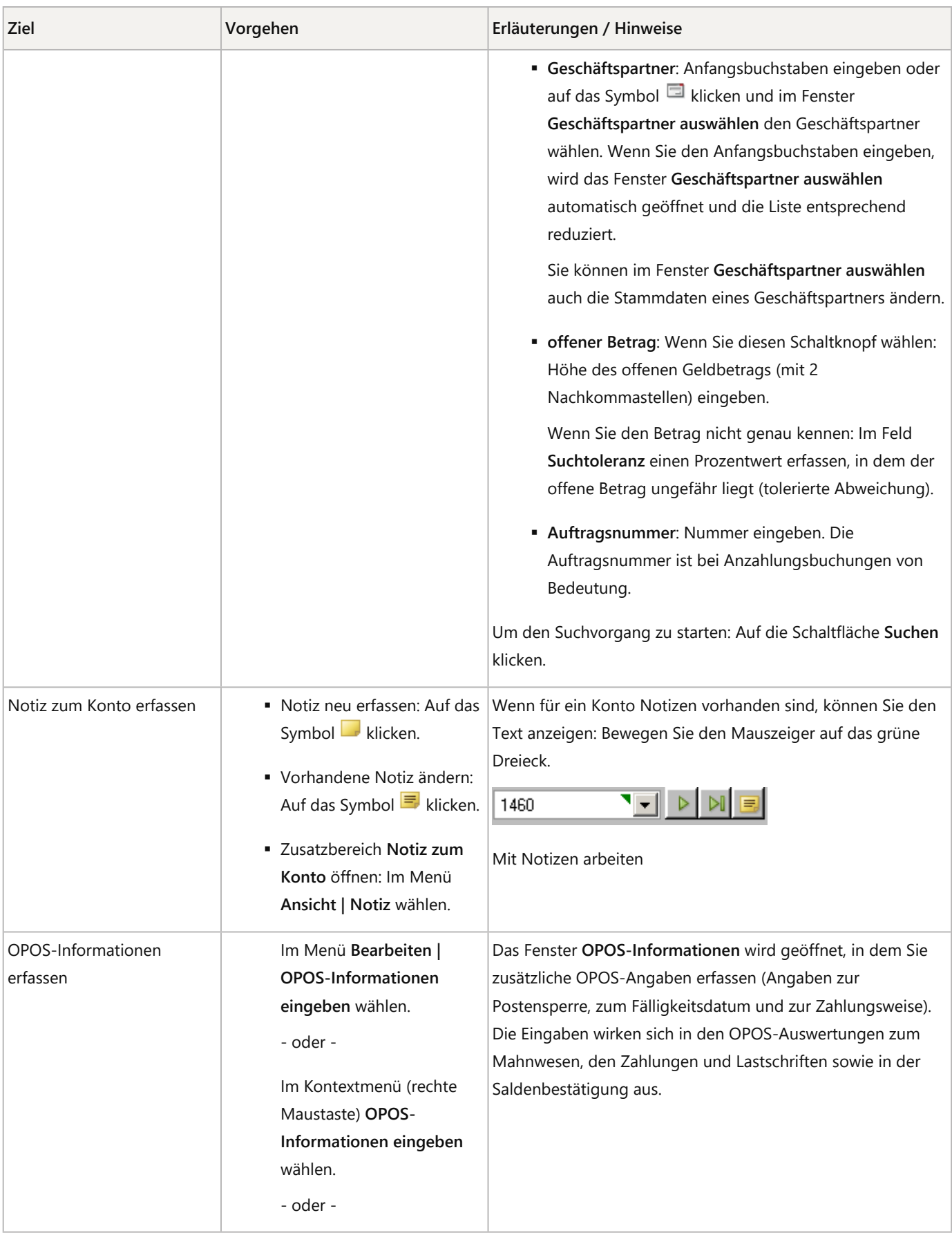

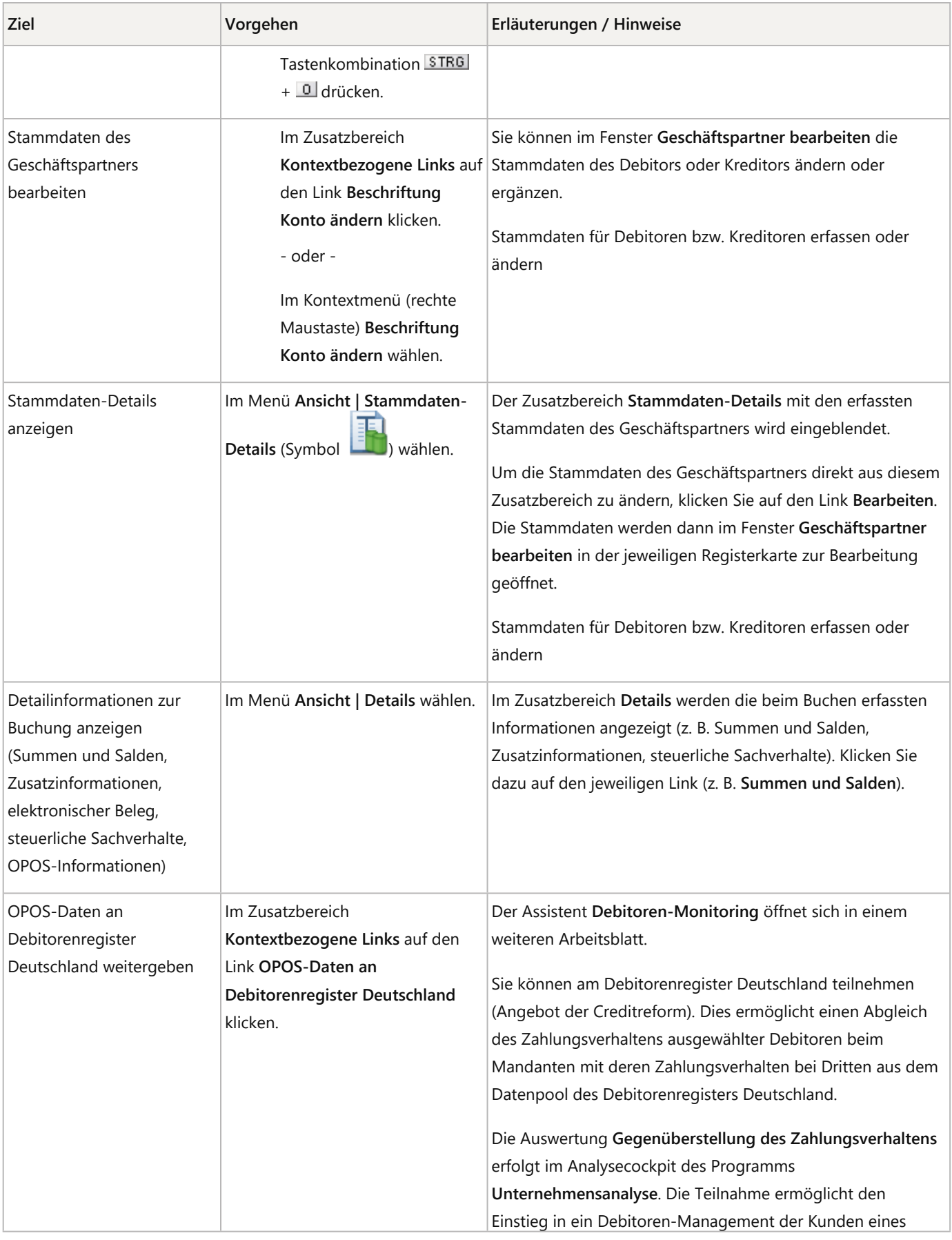

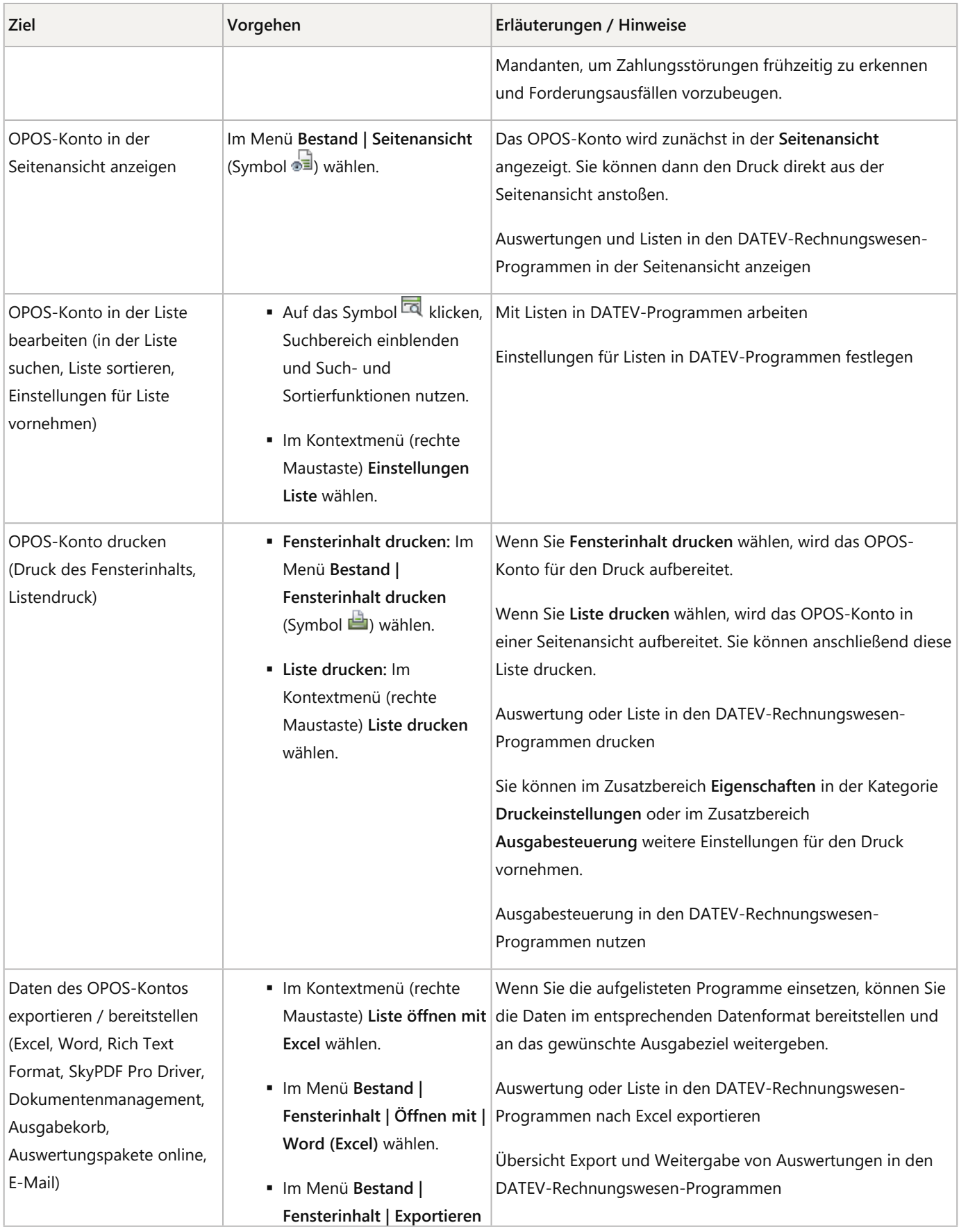

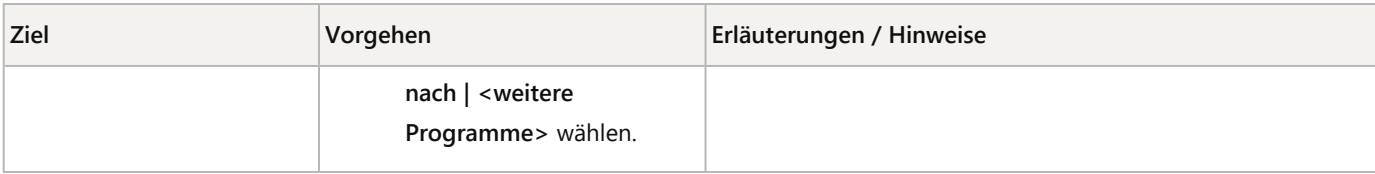

### Schlagwörter:

Auswertungen, Buchführung, Debitoren, Kreditoren, OPOS

## Kontextbezogene Links

## Andere Nutzer sahen auch:

- Eigenschaften für die OPOS-Liste festlegen
- OPOS-Liste ausgeben
- Buchungen ausziffern: Sachkonten und OPOS-Konten ausziffern
- Übersicht Spalten OPOS-Liste
- OPOS Fälligkeiten und Zahlungsbedingungen festlegen

Copyright © DATEV eG